# **Rédiger et publier en Facile à Lire et à Comprendre (FALC) 1 et 2 – Initiation et Perfectionnement**

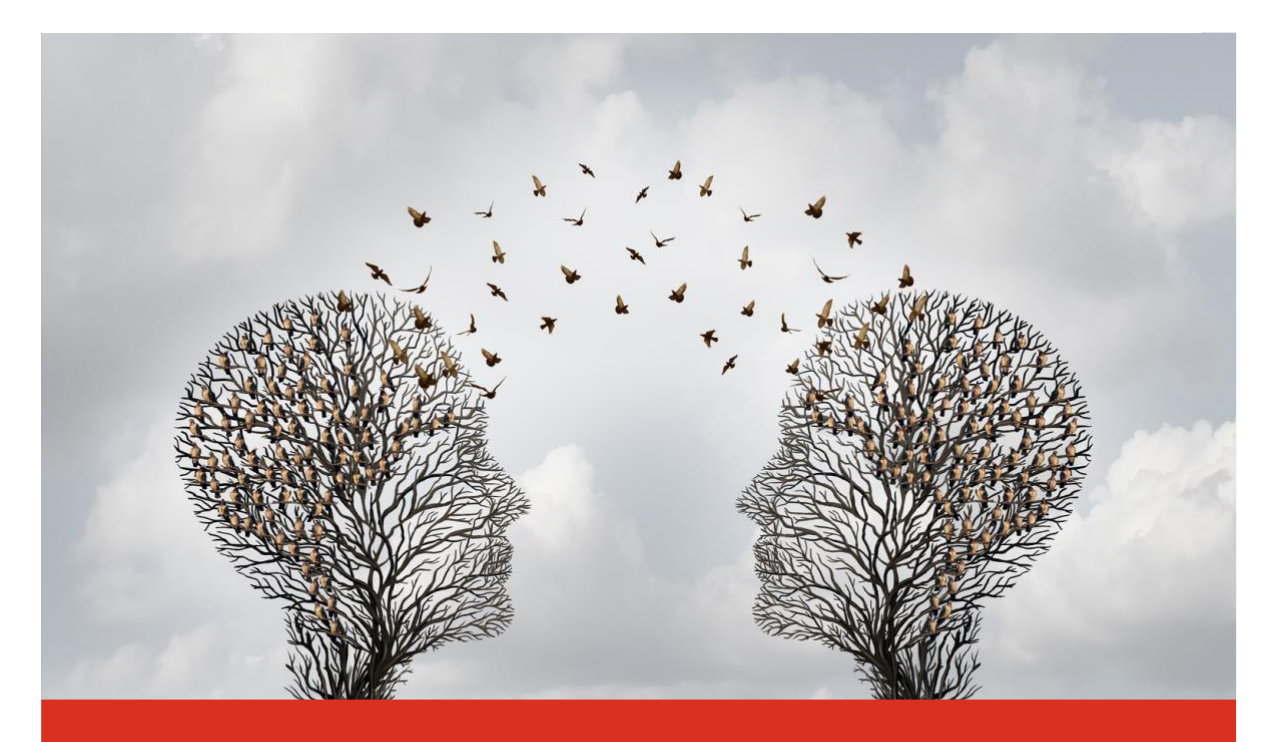

**44** Parce que tout le monde devrait avoir accès à la même information!

**Com'access** Expertes en accessibilté à l'information

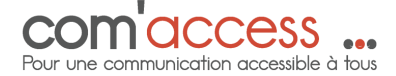

# Table des matières

# Table des matières

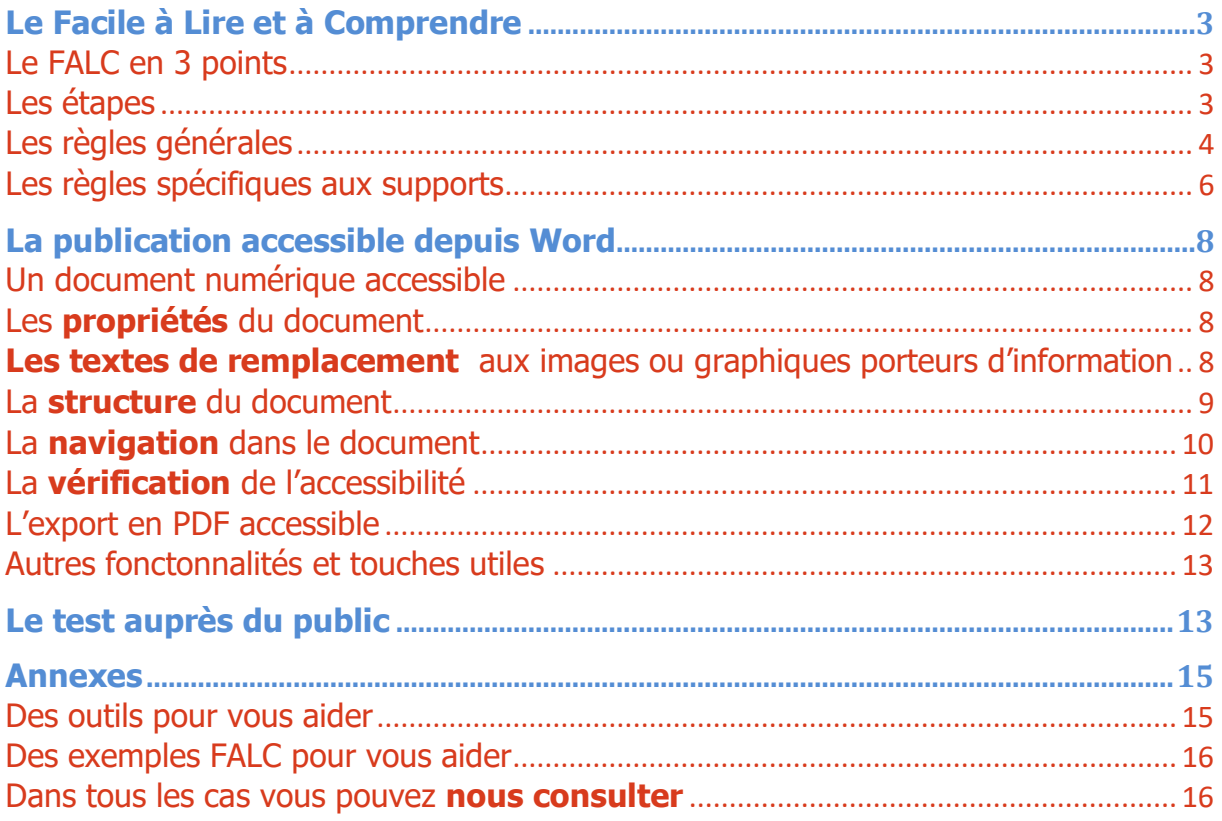

# <span id="page-2-0"></span>Le Facile à Lire et à Comprendre

## <span id="page-2-1"></span>Le FALC en 3 points

- **Des règles européennes pour rendre l'information accessible à tous.**
	- o Créées en 2009 par Inclusion Europe pour les personnes en situation de **handicap** mental
	- o Le FALC s'adresse aujourd'hui à un public plus large : des personnes dans d'autres situations de handicap, mais aussi des personnes âgées, en situation précaire, étrangères, enfants, …
- **4 supports d'information :** 
	- o Papier, numérique, audio et vidéo
- **Cinq grands principes :**
	- o Le lexique
	- o La syntaxe
	- o La sémantique,
	- o La structure et présentation
	- o Le test auprès du public cible

## <span id="page-2-2"></span>Les étapes

- **La méthode COC de Com'access**
	- o **Ciblez** : votre public (ses capacités, son contexte, …) et votre objectif
	- o **Organisez** votre information : Sélectionnez, structurez, triez, ordonnez, …
	- o **Contextualisez** votre information : Introduisez, personnalisez, illustrez...
- **La rédaction et/ou transcription**
	- $\circ$  Rédigez votre document  $\rightarrow$  règles générales à respecter
- **La présentation**
	- $\circ$  Élaborez la mise en page  $\rightarrow$  règles générales à respecter + règles spécifiques
- **L'évaluation : faites-le relire par un/des collaborateurs**
	- o Redonnez votre cible : public, contexte du public et objectif visé
- **La validation : testez-le auprès de votre public cible**
- **La publication : Papier, numérique, vidéo ou audio**
	- $\circ$  Utilisez les bonnes fonctionnalités de vos outils  $\rightarrow$  Word, InDesign, ...

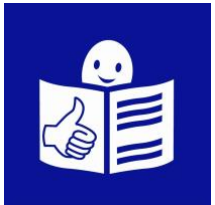

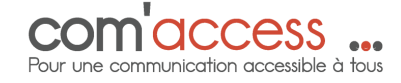

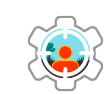

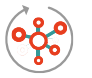

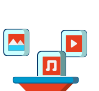

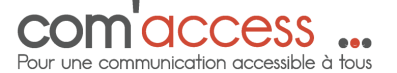

# <span id="page-3-0"></span>Les règles générales

## • **Le lexique : les mots et les chiffres**

- o Utilisez un langage simple : pas de jargon, d'abréviations, d'initiales, de mots d'autres langues.
- o Utilisez des mots brefs et du langage quotidien : si vous utilisez des mots complexes, expliquez-les.
- o Pour les chiffres :
- $\circ$  Évitez les pourcentages, 12 % = une petite partie.
- o 8787 = de nombreuses personnes,
- o N'utilisez pas de chiffres romains, ni de chiffres écrits en toutes lettres,
- o Laissez des espaces entre les chiffres (n° de téléphone, de compte…)
- o Utilisez une ponctuation simple

#### o

#### o

- **La syntaxe : les phrases**
	- o Utilisez des phrases courtes : Une seule idée principale par phrase.
	- o Utilisez un langage positif, la voix active et évitez le subjonctif.
	- o Évitez les négations.
	- o Le message est plus clair lorsque le sujet fait l'action.
	- o L'incertitude et le souhait prêtent à confusion.
	- o Privilégiez le style direct : adressez-vous directement au lecteur.
	- o Adressez-vous à des adultes, avec respect > pas de langage enfantin.
	- o Évitez les concepts abstraits : Si vous devez les utiliser, expliquez-les par des exemples ou par des comparaisons.
	- o Ne supposez pas de connaissances préalables sur le sujet.
	- o Faites attention à l'utilisation de figures de style et de métaphores.
	- o Désignez le même objet, la même personne par le même mot.

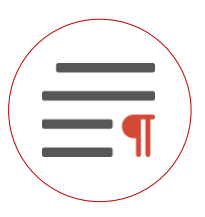

#### • **La sémantique**

#### **Les exemples concrets**

- o Utilisez le contexte de votre public
- o Évitez les métaphores

#### **Les visuels**

- o Illustrez les idées par des pictogrammes, photos, dessins, symboles ou émoticônes
- o Utilisez des visuels
	- **Simples**,
	- **Figuratifs**
	- Connus de votre public
	- De même style
- o Répétez le même visuel pour dire la même chose

#### • **La structure et la présentation**

#### **L'ordre de l'information**

- o Pensez à un ordre logique, facile à suivre
- o Structurez votre information grâce à des niveaux de titre
- o Placez les informations importantes au début
- o Répétez les informations et/ou les notions importantes

#### **Les couleurs**

- o Mettez en valeur avec la couleur à bon escient : pas trop de couleurs
- o Utilisez des couleurs à fort contraste
- o La couleur ne doit pas être seule porteuse d'information

#### **Le type d'écriture**

- o Utilisez des caractères lisibles, sans empattement, grands et clairs : par exemple Verdana, Tahoma, taille 12 – 14.
- o Évitez les majuscules ou italiques dans le texte.
- o Ne mettez pas de fantaisie dans votre écriture : pas de WordArt
- o Utilisez un maximum de 2 types de caractères : l'un réservé au texte, l'autre aux titres.
- o Utilisez des caractères gras ou le surlignement pour mettre le texte en valeur (modérément)

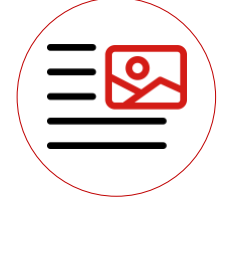

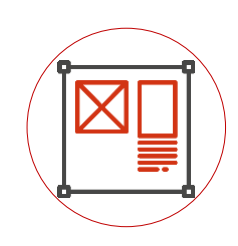

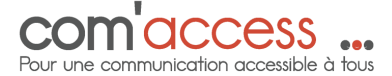

<span id="page-5-0"></span>Les règles spécifiques aux supports

# • **Le support papier ou PDF : Facile à lire**

- o N'encombrez pas la page de trop d'informations : proposez des pages aérées.
- o Imprimez votre texte sur un fond clair : pas de fond foncé ni d'illustration.
- o Allez à la ligne à chaque paragraphe.
- o Laissez des espaces entre les paragraphes.
- $\circ$  Laissez des espaces entre les lignes : interlignes 1,15 1,5
- o Évitez la division de longs mots en fin de ligne (césure).
- o Ne justifiez pas le texte à droite : un texte aligné à gauche se lit plus facilement
- o Observez une ponctuation simple.
- o Regroupez les phrases sur une seule page.
- o Numérotez vos pages : page 1 sur 12
- o
- o

#### • **L'audio : Facile à entendre**

- o Articulez : bonne prononciation et une bonne diction
- o Parlez lentement et sans accent
- o La voix doit être claire, ni trop grave ni trop aigüe
- o Laissez des **pauses**
- o Une seule personne parle à la fois
- o
- $\sim$

# • **La vidéo : Facile à entendre, à visionner et à utiliser**

- o Visionnable sur tous supports
- o Facile à arrêter
- o Comprise en la regardant sans l'écouter : sous-titrage (transcription textuelle si besoin)
- o Comprise en la regardant sans l'écouter (Audiodescription si besoin)
- o Proche de la réalité
- o Maximum 5 minutes

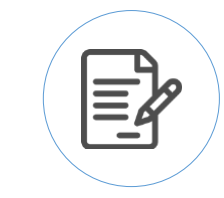

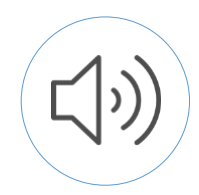

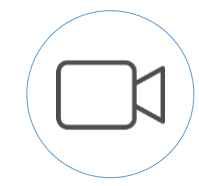

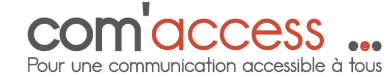

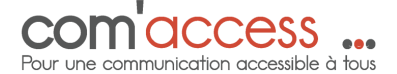

## • **Le numérique : Facile à naviguer**

- o Être conforme aux normes internationale, européennes et françaises (référentiels WCAG, RGAA, …)
- o Utiliser les bonnes fonctionnalités des logiciels de publication (Word, InDesign, WordPress, …)
- o Page d'accueil claire et simple
- o Des contacts apparents : un numéro de téléphone, une adresse postale, une adresse électronique
- o Des pages structurées avec des niveaux de titres
- o Une barre de navigation explicite avec maximum 8 titres
- o Un moteur de recherche : bouton recherche très utilisé par les personnes handicapées mentales car beaucoup plus facile que de naviguer dans le site
- o Des repères visuels : le menu actif est indiqué par une couleur et un style différent par exemple
- o La possibilité d'agrandir les caractères (pour les personnes qui n'ont pas d'outils spécifiques)
- o Évitez les animations ou laissez la possibilité de les arrêter
- o Ajoutez des textes de remplacement aux images informatives

# **Bonne rédaction !**

Si les règles Européennes sont respectées et que votre document a été lu et compris par au moins une personne en situation de handicap mental : **Vous pouvez utiliser le logo « facile à lire »**

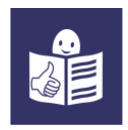

Téléchargeable sur <https://easy-to-read.eu/european-logo/> © Logo européen Facile à lire : Inclusion Europe. Plus d'informations sur le site :<https://easy-to-read.eu/>

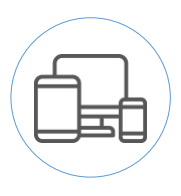

# <span id="page-7-0"></span>La publication accessible depuis Word

## <span id="page-7-1"></span>Un document numérique accessible

- **Un document accessible est un document :**
	- o **Enrichi** : par exemple un texte de remplacement pour une image
	- o **Cohérent** : structuré par exemple avec des niveaux de titre, ou la langue du document
	- o Et ainsi **pertinent** pour une synthèse vocale

## <span id="page-7-2"></span>Les **propriétés** du document

- **Donner un titre au document :** 
	- o Fichier Informations Titre
- **Définir la langue du document :**
	- o Fichier Options Langue

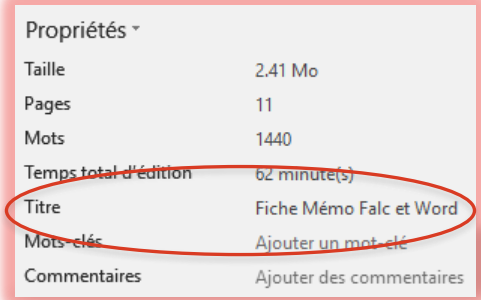

#### <span id="page-7-3"></span>**Les textes de remplacement**

aux images ou graphiques porteurs d'information

- **Ajouter une alternative textuelle à un élément graphique :** 
	- o Clic droit sur l'image ou le graphique.
	- o Cliquez sur Modifier le Texte de remplacement.
	- o Saisissez le texte alternatif dans le champ **Texte de remplacement**
	- o Si l'image est décorative, cochez la case **Marquer comme décoratif**.

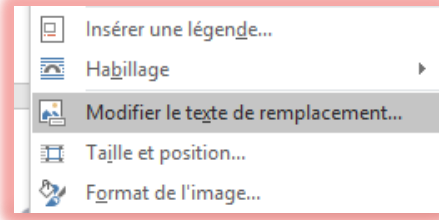

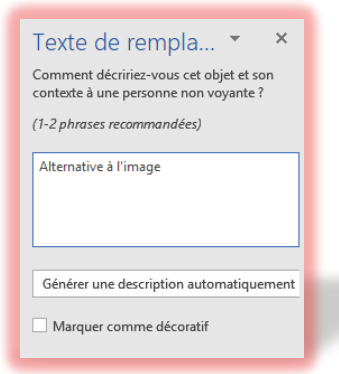

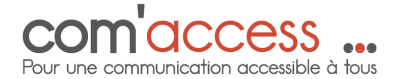

## <span id="page-8-0"></span>La **structure** du document

- **Utiliser correctement les paragraphes**
	- o Un **paragraphe** = tout ce qui est compris entre deux retours chariot (touche **ENTRÉE**).

> Les styles de paragraphe sont utilisés pour définir et formater

des blocs de texte regroupés entre des retours chariot.

> Les styles de **caractères** mettent en forme, le cas échéant,

des mots ou des groupes de mots.

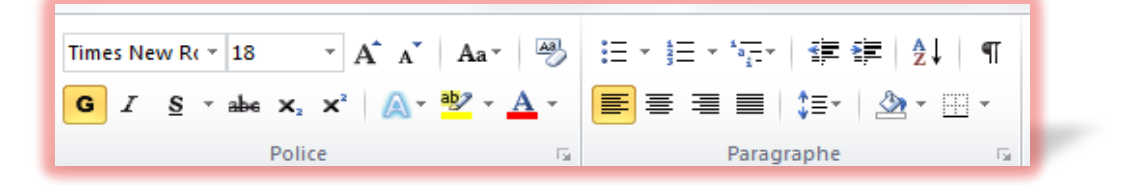

• **Utiliser les styles**

```
AaBbccDt AaBbccDt AaBbC<sub>1</sub> AaBb<sub>1</sub> aaBbccD AaBbccD AaBbccD AaBbcc. AaBbccDt AaBbccDt AaBbccDt AaBbccDt \frac{1}{2}T Normal T Sans int...
                                 Titre 3
                                             Titre 4
                                                        Titre 5
                                                                             Sous-titre Emphase ... Accentuat... Emphase i...
           Titre 1
                       Titre 2
                                                                     Titre
                                                                                                                            Élevé
```
o L'application d'un style pour les titres doit respecter la hiérarchie sans sauter de niveau de titre.

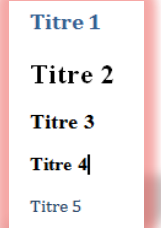

o **Pour modifier un style :** faire un clic droit sur le style concerné, cliquer sur modifier. Il est alors possible de modifier la police, la couleur, l'espacement….

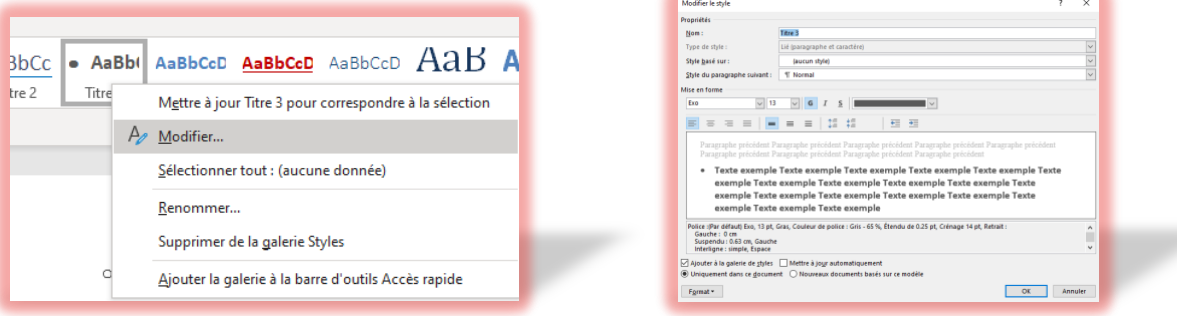

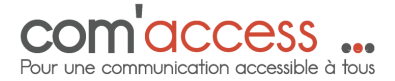

- **Utiliser les listes**
	- o À puces
	- o Numérotées

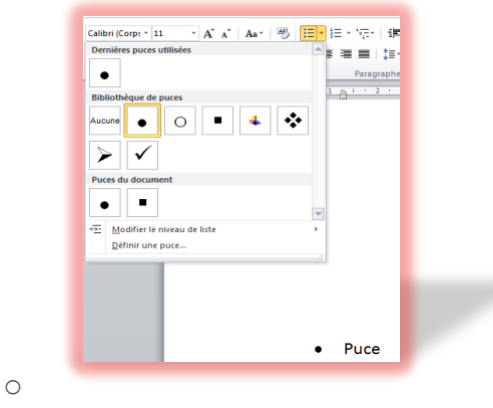

# <span id="page-9-0"></span>La **navigation** dans le document

## • **Créer des liens explicites**

o

- o Sélectionnez le texte qui doit être un lien.
- o Clic droit puis fonction **Lien hypertexte** (Ou depuis l'onglet Insertion du ruban Word, dans le groupe Liens, clic sur l'icône **Lien hypertexte**.)
- o Saisissez l'adresse du lien (URL), **[www.com-access.fr](http://www.com-access.fr/)** par exemple, puis cliquez sur **OK**

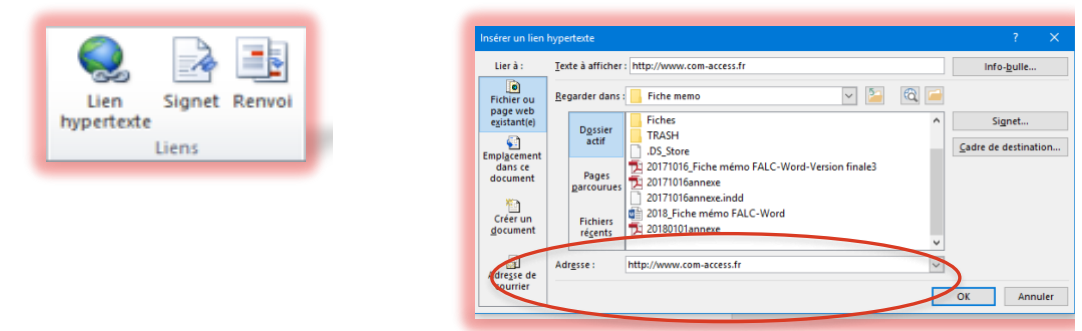

#### o

## • **Insérer une table des matières**

- o Positionnez le curseur début de document.
- o **Références - Table des matières** clic sur Table des matières, puis sur **Insérer une table des matières**... (ou clic sur l'un des styles prédéfinis).

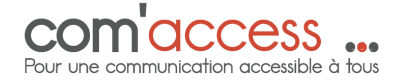

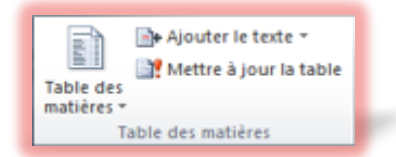

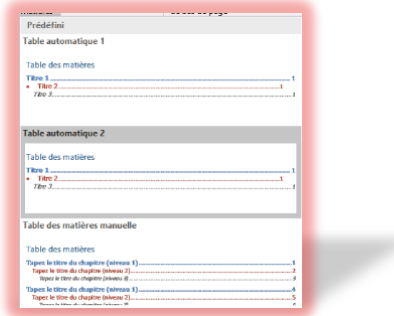

## • **Mise à jour de la table des matières**

- o Positionnez-vous sur l'une des entrées de la table des matières.
- o Clic droit et **Mettre à jour les champs Mettre à jour toute la table**. (Sinon, les numéros de page risquent de ne pas être actualisés.)

# <span id="page-10-0"></span>La **vérification** de l'accessibilité

#### • **Utiliser le vérificateur d'accessibilité**

- o Onglet Fichier Informations Vérifier l'absence de problèmes, puis sur **Vérifier l'accessibilité**.
- o Dans le panneau Vérificateur d'accessibilité, sélectionnez l'un des avertissements. Dans la fenêtre Informations complémentaires apparaissent des informations sur le problème **: pourquoi le corriger et comment le corriger.**

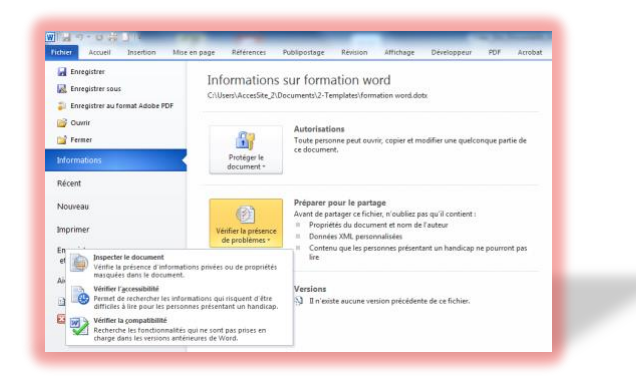

o

## <span id="page-11-0"></span>L'export en PDF accessible

- o 2 options :
	- Cliquez sur **Fichier Enregistrer sous**, sélection dans la liste Type **PDF (\*.pdf).**
- o Ou
	- Cliquez sur Fichier Exporter
	- Cliquez sur Créer un document PDF/XPF
- o En regard d'**Optimise**r **pour**, cliquez sur **Standard** (publication en ligne et impression).
- o Cliquez sur **Options…**
- o Cochez **Créer des signets à l'aide de** et vérifiez que l'option Titres est sélectionnée.
- o Vérifiez que la case Balises de structure de document pour l'accessibilité est bien cochée.
- o Cliquez sur le bouton **OK**.
- o Précisez le nom du fichier dans le champ Nom de fichier et cliquez sur le bouton **Publier**.

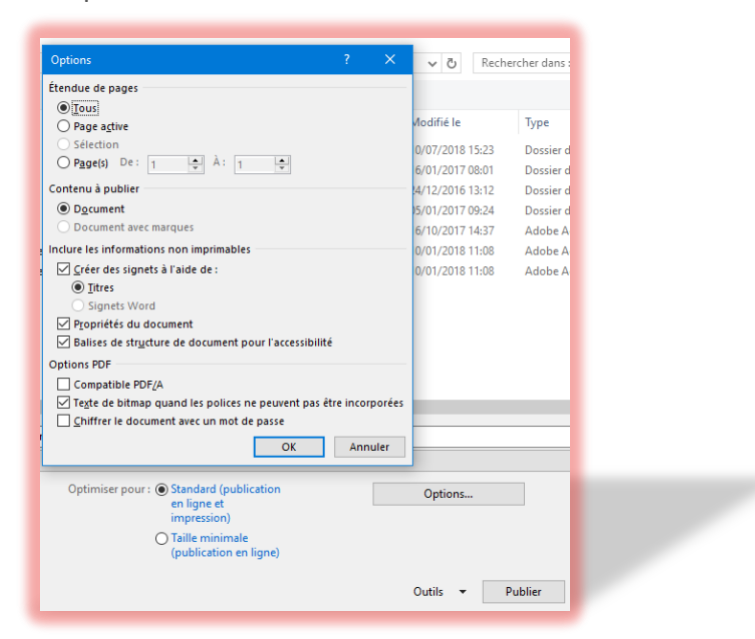

o

# <span id="page-12-0"></span>Autres fonctonnalités et touches utiles

- **Pour créer un modèle**
	- o Sélectionnez tout le contenu (Ctrl + A)
	- $\circ$  Effacez tous le contenu  $\rightarrow$  Seuls les styles restent
	- o **Enregistrez sous « Modèle Word »** avec le nom de votre choix

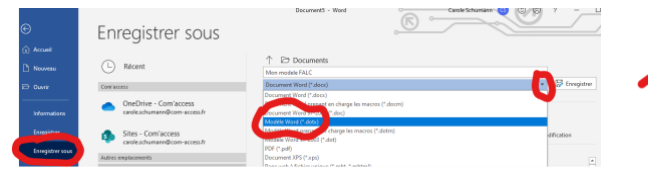

- **Pour ouvrir un modèle**
	- o Cliquez sur **Nouveau** dans la page d'accueil  $\rightarrow$  les modèles apparaissent
	- o Sélectionnez l**'onglet personnel** et **choisissez votre modèle**
- **Saut de paragraphe / Saut de ligne**
	- o **Pour aérer**  Faire des **sauts de paragraphes** plus larges que les interlignes
	- o **Pour « écrire comme on respire »** Faire des **sauts de ligne** (et non pas des sauts de paragraphe)
- $\hat{v}_{\text{Schift}}$   $\left\| \boldsymbol{+} \right\|$   $\left\| \boldsymbol{+} \right\|$  Enter

Enter

୩

 $\leftarrow$ 

#### • **Autres touches utiles**

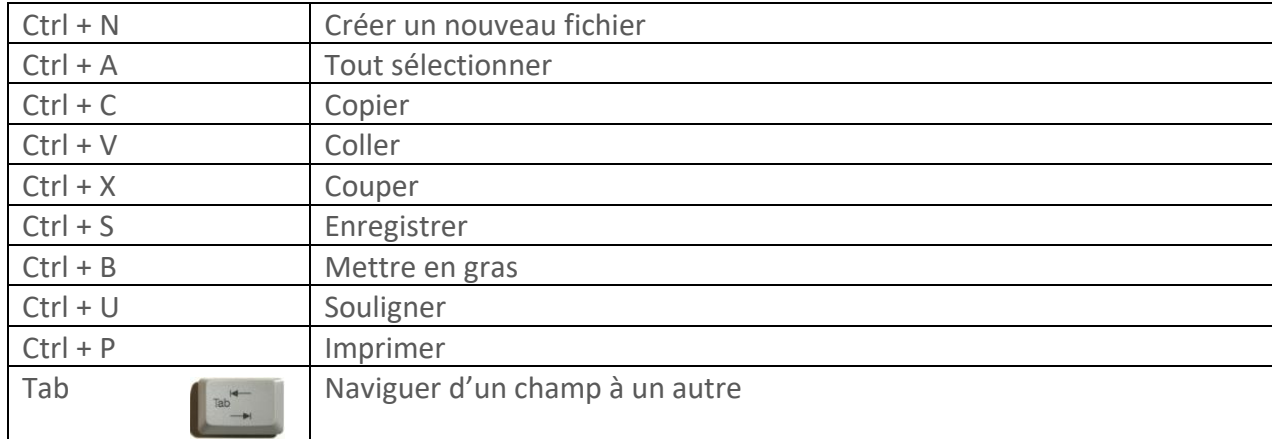

# <span id="page-12-1"></span>Le test auprès du public

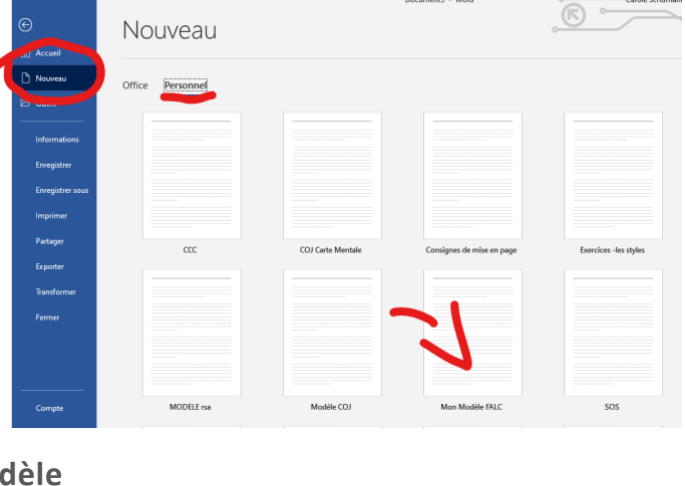

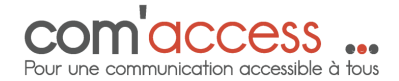

## • **Une démarche indispensable pour apposer le pictogramme FALC et progresser en FALC**

#### **Choisissez un échantillon représentatif**

o Au moins une personne en situation de handicap mental

#### **Présentez-vous de façon accessible Expliquez votre démarche**

- o C'est important pour nous de savoir si notre document est facile à lire et à comprendre.
- o On a besoin de votre aide.
- o Si vous comprenez mal, c'est que nous devons améliorer notre document.

#### **Construisez un mini questionnaire :**

- o Privilégiez des questions ouvertes
	- **Exemple:** 
		- De quoi parle ce document ?
		- Qu'avez-vous compris ? Que n'avez-vous pas compris ?
		- Que vous dit-on ?
		- Que devez-vous faire ?
		- Comment devez-vous le faire ?
		- Quand devez-vous le faire ?
		- …

#### **Testez :**

- o La syntaxe
	- Phrase par phrase.
	- Les définitions si vous faites un glossaire
- o Le lexique
	- Les mots à utiliser, à remplacer ou à expliquer
- o Les exemples concrets
- o Les images
- o La présentation graphique

#### **Remerciez et valorisez**

Si elle est d'accord et si la structure aussi, lui dire que son nom apparaîtra sur le document : texte relu par … du foyer / ESAT X

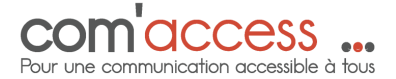

# <span id="page-14-0"></span>Annexes

#### <span id="page-14-1"></span>Des outils pour vous aider

- o Guide : [Les règles d'inclusion Europe par l'Unapei](https://www.unapei.org/wp-content/uploads/2018/11/L’information-pour-tous-Règles-européennes-pour-une-information-facile-à-lire-et-à-comprendre.pdf)
- o [La charte d'accessibilité de la communication de l'État](https://www.gouvernement.fr/sites/default/files/contenu/piece-jointe/2021/03/pdf_accessible_charte_accessibilite_com_etat-accessible.pdf)
- **La méthode et la structure**
	- o La carte heuristique : CQQCOQP
	- o Carte mentale [: Xmind](http://www.xmind.fr/)
- **Lexique**
	- o Le dictionnaire collaboratif [Falc'able](http://falc-able.fr/accueil/) de Com'access
	- o Dictionnaire [d'Inclusion Europe](https://www.inclusion-europe.eu/fr/dictionnaire/)
	- o Dictionnaire [Visa pour le Net](http://www.visapourlenet.be/)
	- o Le dictionnaire de [synonymes Crisco](https://crisco2.unicaen.fr/des/)
	- o L'encyclopédie [Vikidia](https://fr.vikidia.org/wiki/Vikidia:Accueil)
- **Les visuels**
	- o Pour contrôler les contrastes :
	- Tanaguru [Contrast Finder](https://contrast-finder.tanaguru.com/)
	- [Colour Contrast Analyser](https://developer.paciellogroup.com/resources/contrastanalyser/) tutoriel

#### **Les photos :**

- o Google Image
- o [Comment faire une recherche d'image sur le moteur de recherche ?](mailto:o%09https://www.youtube.com/watch?v=75yW-roemoE)
- o Images libres de droit et gratuites à télécharger :
- o [Pixabay.fr](https://pixabay.com/fr/)
- o [Unsplash](https://unsplash.com/t/nature)

#### **Les dessins :**

o [Sant](http://santebd.org/banque-images-sante)é BD

#### **Les pictogrammes :**

o [Picto Selector](http://www.pictoselector.eu/fr/) : **application gratuite** regroupant différentes bases de pictogrammes.

Pour apprendre à l'utiliser vous pouvez [regarder cette vid](https://www.youtube.com/watch?v=okmpyfasvmw)éo

- o [Arasaac](http://www.arasaac.org/)
- o [Sclera](file://///Users/caroleschumann/Desktop/Livrable%20ou%20plateforme/Livrable/o%2509www.sclera.be)
- o [Flaticon.](https://www.flaticon.com/)com
- o [Flaticons.net](http://www.flaticons.net/)
- o [icon-icons](https://icon-icons.com/fr/)

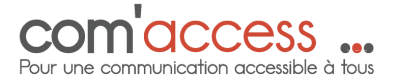

- **La méthode et la structure**
	- o Carte mentale [: Xmind](http://www.xmind.fr/)
- **Synthèse vocale pour aveugles et malvoyants : [NVDA](http://www.nvda-fr.org/)**
- **Lecteur PDF pour personnes malvoyantes : [VIP Reader](https://www.ucba.ch/moyens-auxiliaires/outils-numeriques/premier-lecteur-pdf-pour-personnes-malvoyantes)**

## <span id="page-15-0"></span>Des exemples FALC pour vous aider

- o [Les fiches du CNSA](http://www.cnsa.fr/documentation/publications-de-la-cnsa/les-fiches-en-facile-a-lire-et-a-comprendre)
- o [Le blog Access Info](https://www.accessinfos.fr/accueil/)
- o [Les fiches du portail pour les personnes âgées](https://www.pour-les-personnes-agees.gouv.fr/facile-a-lire-et-a-comprendre)
- o [Les articles du GNCRA](https://www.pour-les-personnes-agees.gouv.fr/facile-a-lire-et-a-comprendre) (Le Groupement National des Centres Ressources Autisme)
- o Les [fiches Dialogue et solidarité](https://www.dialogueetsolidarite.asso.fr/facile-lire-et-comprendre-falc)
- o [Mon corps en mots et en images -](https://www.zanzu.be/fr) Zanzu
- o Les fiches [santé BD](http://santebd.org/les-fiches-santebd)
- **Vidéo FALC :** 
	- o Les vidéos [Santé BD](http://santebd.org/les-videos)
	- o Les vidéos [Cap'acité](https://www.capacite.net/) l'information accessible et citoyenne
- **Site Web FALC :** 
	- o [Santé très facile](http://www.santetresfacile.fr/)
	- o [Santé BD](https://santebd.org/)

## <span id="page-15-1"></span>Dans tous les cas vous pouvez **nous consulter**

- o [Com'access](mailto:Com’access) tel. 09 81 81 09 07 [contact@com-access.fr](mailto:contact@com-access.fr)
- o Vous abonner à notre newsletter
- o Vous connecter à notre Twitter : @comaccess78 [Linkedin](https://www.linkedin.com/company/com-access/?viewAsMember=true) ou [facebook](https://www.facebook.com/Comaccess-400017803348918/)

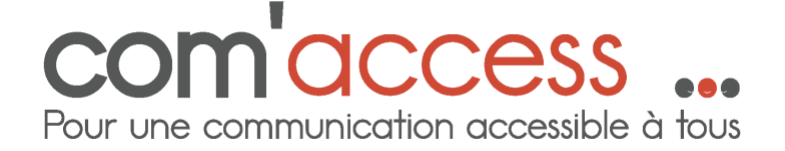